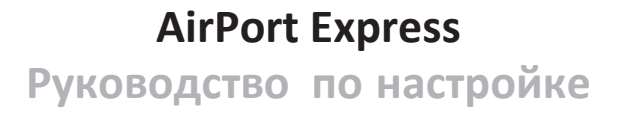

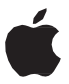

## **Содержание**

## **Начало [работы](#page-4-0)**

- [Порты AirPort](#page-6-0)Express
- [Индикаторы статуса AirPort](#page-8-0) Express
- [Использование AirPort](#page-9-0) Express
- [Сеть AirPort](#page-9-0) Express

## **[Настройка](#page-11-0) AirPort Express**

- [Системные требования](#page-11-0)
- [Настройка AirPort](#page-13-0) Express
- [Настройка дополнительных](#page-14-0) параметров

## **Использование AirPort Express [для потоковой передачи](#page-15-0) музыки**

- **[Рекомендации и устранение](#page-17-0) неполадок**
- [Наилучшее размещение AirPort](#page-17-0) Express
- [Устранение](#page-18-0) помех
- [Проблемыирешения](#page-18-0)

## **[25 Сервис и](#page-24-0) поддержка**

- [Экранная справка накомпьютере](#page-24-0)
- Ресурсы [Интернета](#page-24-0)
- [Получение гарантийного](#page-25-0) обслуживания
- [Где находится серийный номер](#page-25-0) AirPort Express
- **Технические [характеристики](#page-26-0) и инструкции по технике [безопасности](#page-26-0)**
- [Рекомендации по безопасной эксплуатации](#page-27-0) AirPort Express
- [Regulatory Compliance](#page-29-0) Information

## <span id="page-4-0"></span>Начало работы

AirPort Express обеспечивает одновременную передачу данных в двух диапазонах по беспроводным сетям Wi-Fi стандарта 802.11n для всех беспроводных устройств, включая компьютеры Mac и ПК с Windows, устройства с iOS, такие как iPad, iPhone и iPod touch, а также AppleTV.

При настройке базовой станции AirPort Express создаются две высокоскоростных сети Wi-Fi:

- сеть с частотой 2,4 гигагерца (ГГц) для устройств 802.11b, 802.11g и 802.11n, таких как iPhone, iPod touch и более старые модели компьютеров:
- сеть с частотой 5 ГГц для устройств 802.11n и 802.11a.

Беспроволные устройства полключаются к той сети, которая обеспечивает лучшую произволительность и совместимость.

Станцию AirPort Express можно использовать для предоставления общего доступа к Интернету всем устройствам с поддержкой беспроводных сетей, а также общего доступа к сетевому принтеру и полключения к лругим устройствам.

AirPort Express имеет функцию AirPlay, которая позволяет легко воспроизволить музыку из Вашей медиатеки iTunes через домашнюю стереосистему или удаленные динамики.

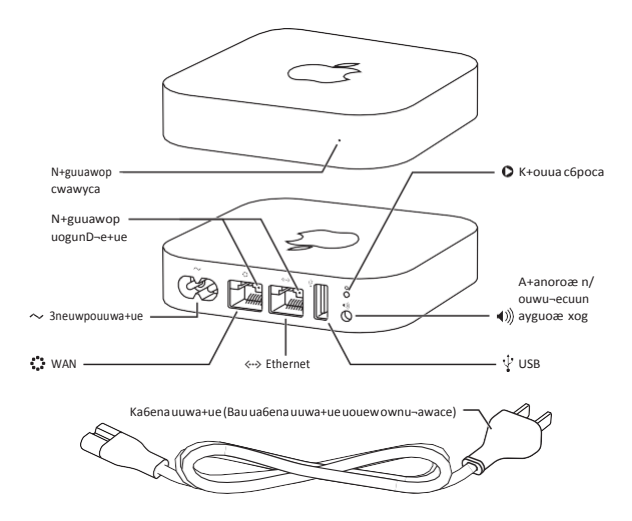

## <span id="page-6-0"></span>**Порты AirPort Express**

J.

J. J.

Базовая станцияAirPort Express оборудованапятьюпортами,расположеннымина задней панеликорпуса.

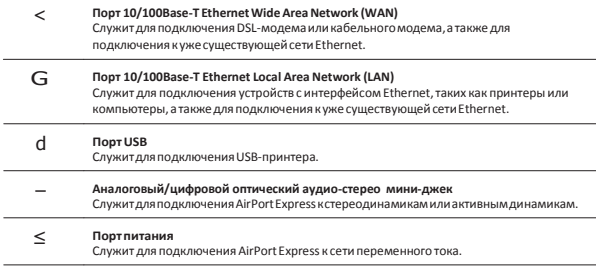

Возле портов расположена кнопка сброса,используемая при устранении неполадок AirPort Express.Индикатор статуса на передней панели AirPort Express показывает текущийстатус.

ПередподключениемAirPort Express сначалаподсоединитенеобходимыекабелик соответствующимпортам,в томчислеследующие.

- Кабель Ethernet от DSL-модема или кабельного модема к порту WAN (если Вы будете подключаться к Интернету).
- Аудиокабель от стереосистемы к порту аудиовыхода (если Вы будете использовать AirPlay для воспроизведения музыки из Вашей медиатеки iTunes).
- Кабель USB или Ethernet от принтера к порту USB или Ethernet (если Вы будете печатать через AirPort Express).

Подсоединив кабели для всех устройств, которые Вы собираетесь использовать, подключите кабель питания AirPort Express к порту, а затем к розетке питания. На устройстве нет кнопки включения/выключения.

Когда Вывключаете кабель питания AirPort Express в розетку,индикатор статуса горит желтымво время загрузки и затеммигает желтымво время установки.Когда AirPort Express полностью настроена и подсоединена к Интернету или сети,индикатор горит зеленым.

## <span id="page-8-0"></span>Индикаторы статуса AirPort Express

В следующей таблице приведены возможные режимы работы индикатора AirPort Express и ихзначения.

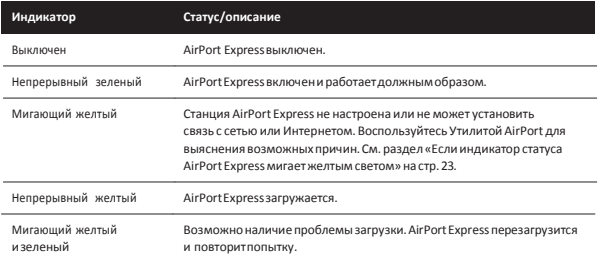

## <span id="page-9-0"></span>**Использование AirPort Express**

## **С помощью AirPort Express Вы сможете выполнять следующие действия.**

- Создатьзащищеннуюпаролембеспроводнуюдомашнююсеть,затемподключиться к Интернету и использовать это подключение совместно с другими компьютерами и беспроводными устройствами,такими как iPad, iPhone, iPod touch и Apple TV.
- Создать гостевую сеть, открытую или защищенную паролем, чтобыпредоставлять доступ кИнтернету друзьями знакомым. Устройства,подключенные к гостевой сети, смогут использовать только доступ к Интернету.
- Подсоединить AirPort Express к существующей сети Ethernet. Компьютеры Mac и ПК сWindows,имеющиемодуль беспроводной связи, а также другие беспроводные устройства смогут подключаться к сети без использования кабеля.
- Подключить устройство с интерфейсом USB или Ethernet, например принтер, к AirPort Express.Доступ к этому устройству смогут получить все компьютерыв сети AirPort.
- Подключить стререодинамики или активные динамики кAirPort Express,а затем использоватьAirPlayдля воспроизведенияфайловизмедиатеки iTunes на любом компьютере или устройстве с iOS.

## **Сеть AirPort Express**

На следующейиллюстрациипоказанабазовая станцияAirPort Express,подключенная к Интернету при помощи модема и формирующая беспроводную сеть в диапазонах 2.4 ГГц и 5 ГГц. К станции AirPort Express подключены активные динамики, поэтому можно воспроизводить музыку с любого компьютера или устройства с iOS в сети через эти динамикис использованиемAirPlay.Кроме того,базовая станцияподключена к сетевому принтеру через Ethernet, поэтому можно печатать документы с любого компьютера в сети.

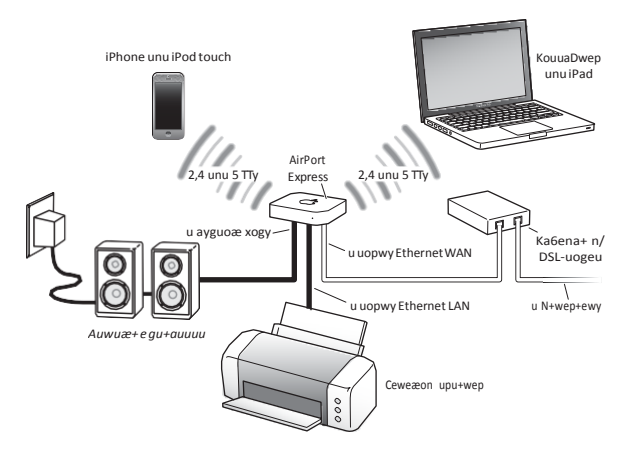

Чтобы узнать об использовании ПО AirPort на компьютере или устройстве с iOS, а также настройке AirPort Express и беспроводной сети, см. следующую главу «Настройка AirPort Express».

## <span id="page-11-0"></span>Настройка AirPort Express

 $\boldsymbol{\lambda}$ 

С помощью Утилиты AirPort на компьютере или настроек Wi-Fi на устройстве с iOS выполните олно из слелующих лействий.

- Настройте AirPort Express, чтобы создать новую сеть, которую компьютеры и устройства с поддержкой беспроводных сетей смогут использовать для доступа к Интернету.
- Настройте AirPort Express для полключения к существующей сети. Если эта сеть подключена к Интернету, то все компьютеры и беспроводные устройства, подключенные к сети AirPort, смогут пользоваться подключением к Интернету. Если для сети включена возможность расширения, AirPort Express позволит расширить диапазон этой сети.

Всю базовую настройку и конфигурирование сети можно выполнить при помощи ассистента настройки в Утилите AirPort на компьютере Mac или ПК с Windows или в настройках Wi-Fi на устройстве с iOS. Об управлении сетью и настройке дополнительных функций см. в разлеле «Настройка лополнительных параметров» на стр. 15.

## Системные требования

## Для настройки AirPort Express с помощью компьютера Мас необходимо следующее.

- Компьютер Мас с установленной картой AirPort (для беспроводной настройки). либо компьютер Мас, подключенный к базовой станции AirPort Express через кабель Ethernet (для настройки с помощью Ethernet)
- Mac OS X версии 10.5.7 или новее
- Утилита AirPort версии 5.6.1 или новее

Для загрузки новейшей версии Утилиты AirPort воспользуйтесь программой «Обновление ПО»

## **Для настройки AirPort Express с помощью ПК с Windows необходимо следующее.**

- ПК сWindows с процессором 300 МГцили выше и сертифицированным модулем Wi-Fi (для настройки по беспроводной сети), либоПК сWindows,подключенный к базовой станции AirPort Express через кабель Ethernet (для настройки с помощью Ethernet)
- Windows 7 (пакет обновления 1)
- Утилита AirPort для Windows версии 5.6.1 или новее

## **Для настройки AirPort Express с помощью устройства с iOS необходимо следующее.**

• iPad, iPhone или iPod touch под управлением iOS версии 5 или новее

Вамтакже понадобится iTunes версии 10.4или новее для воспроизведения звука с компьютеранастереооборудовании,подключенномкAirPortExpress.

Базовуюстанцию AirPort Expressможно использовать в сочетании с любымустройством, имеющим сертифицированный модуль Wi-Fi.

ЕслиВыиспользуетеAirPort ExpressдляподключениякИнтернету,Вамнеобходимаучетная записьширокополосной связи (DSL- или кабельногомодема),предоставленная интернетпровайдером,или подключение к Интернету через имеющуюся сеть Ethernet. Если Вы получилиотсвоегоинтернет-провайдераособуюинформацию(например,постоянный IP-адресили имя пользователяи пароль PPPoE),Вамможетпотребоваться ввести ее. Позаботьтесь о наличии этой информации перед началомнастройки AirPort Express.

## <span id="page-13-0"></span>**Настройка AirPort Express**

## **Для настройки AirPort Express с помощью компьютера выполните следующее.**

- **1** ОткройтеУтилитуAirPort.Онарасположенавпапке«Программы»/«Утилиты»на компьютере Mac или в папке «Все программы» на ПК с Windows.
- **2** Выберите свою базовую станцию AirPort Express и нажмите «Продолжить».
- **3** Следуя инструкциямна экране, создайте новую сеть или подключитесь к уже существующей.

На компьютере с MacOS Xможно выбратьAirPort Express вменюстатусаWi-Fi в строке меню. Когдабазовая станция выбрана,для настройкиAirPort Express откроется УтилитаAirPort.

## **Для настройки AirPort Express с помощью устройства с iOS выполните следующее.**

- **1** На экране «Домой» нажмите «Настройки» > «Wi-Fi».
- **2** Нажмите название Вашей станции AirPort Express.
- **3** Следуя инструкциямна экране, создайте новую сеть или подключитесь к уже существующей.

НастройкиWi-FiможноиспользоватьтолькодляпервоначальнойнастройкиAirPortExpress.

## <span id="page-14-0"></span>**Настройка дополнительных параметров**

Для настройки дополнительных параметров используйте Утилиту AirPort на компьютере или загрузите Утилиту AirPort из магазина App Store. Вы можете настроить дополнительные параметры, например выбор беспроводных каналов, закрытыесети, контроль доступа,учетные записи пользователей,параметрыбезопасности и т.д.

## **Чтобы настроить дополнительные параметры или внести изменения в уже настроенную сеть, выполните следующие действия.**

- **1** Выберите беспроводную сеть, которую необходимо изменить.
	- *На компьютере Mac* используйте меню статуса Wi-Fi в строке меню.
	- *НаПК сWindows* наведите указательмыши на значок беспроводного соединения, пока не появлится имя Вашей сети AirPort (SSID), а затем выберите его из списка в случае наличия нескольких сетей.
	- *На устройстве с iOS* выберите сеть в настройкахWi-Fi.

Если Выеще не настраивали базовую станциюAirPort Express,то по умолчанию имя станции будет выглядеть так:AirPortNetwork *xxxxxx*,где *xxxxxx* — последние шесть цифридентификатораAirPortID.

- **2** Откройте Утилиту AirPort.
- **3** Если в списке несколько базовых станций, выберите ту, которую Вы хотите настроить. Если Вы не видите ее, нажмите «Повторить поиск».
- **4** При необходимости введите пароль.
- **5** Настройте нужные Вам параметры Airport Express или сети.

Подробнее о технологии беспроводных сетей, а также о дополнительных функциях УтилитыAirPort см.вдокументе*«СетиAppleAirPort»*навеб-сайте[www.apple.com/ru/](http://www.apple.com/ru/) support/airport.

# <span id="page-15-0"></span>**Использование AirPort Express для потоковой передачи музыки**

ПодключивAirPort Express кстереосистемеилиактивнымдинамикам,Выможете использоватьAirPlay для воспроизведениямузыки из iTunes на компьютере или с устройства с iOS в Вашей сети.

## **Для настройки выполните следующие действия.**

**1** Подключите стереосистему или динамики к порту аудиовыхода на корпусе AirPort Express.Для этого можно использовать цифровой оптоволоконный кабель, аналоговый кабель с разъемами mini-stereo и dual-RCA или кабель с двумя разъемами mini-stereo — в зависимости оттипа разъемов на стереосистеме.

**Примечание.** AirPort Express нельзя использовать с USB-динамиками. Используйте активные динамики с разъемом мини-джек.

- **2** Для подключения к беспроводной сети выполните следующее.
	- *На компьютере Mac* воспользуйтесь меню статуса AirPort в строке меню.
	- *НаПКсWindows*наведите указательмышина значок беспроводного соединения, пока не появится имя Вашей сети AirPort (SSID), а затем выберите его из списка в случае наличия нескольких сетей. При необходимости введите пароль сети.
	- *На устройстве с iOS* выберите нужную сеть в списке сетей в настройках Wi-Fi.
- **3** Чтобыиспользовать AirPlay для потоковой передачимузыки на стереосистему или динамики, выполните следующее.
	- Откройте iTunes на *компьютереMacилиПКсWindows* и выберите AirPort Express во всплывающем меню AirPlay **D** правом нижнем углу окнаiTunes.
	- *На устройстве с iOS* выберите AirPort Express во всплывающем меню AirPlay ( ).

При наличии нескольких AirPort Express Выможете,например, подключить одну из них к стереоаппаратуре в гостиной, а другую – к активным динамикамв Вашем кабинете.При помощиAirPlayможно передаватьмузыку измедиатеки iTunes слюбого компьютера или беспроводного устройства в сети на любую базовую станцию AirPort Express у Вас дома.

С помощью iTunes можно передаватьмузыку одновременно на несколько базовых станций AirPort Express,но потоковая передача музыки на AirPort Express возможна только с одного устройства одновременно.

## <span id="page-17-0"></span>**Рекомендации и устранение неполадок**

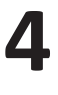

**Вы можете быстро устранить большинство проблем, возникающих при использовании AirPort Express, воспользовавшись рекомендациями этой главы.**

## **Наилучшее размещение AirPort Express**

Следующие рекомендации помогут Вам создать оптимальный диапазон действия беспроводнойсетиAirPort Express.

- Поместите AirPort Express на открытой поверхности,так чтобы станция находилась вдали от крупногабаритной мебели и стен. Не размещайте станцию вблизи металлических поверхностей.
- Не размещайте AirPort Express за мебелью или в шкафу.
- Не кладите AirPort Express на бок.
- Не окружайте AirPort Express объектами с металлической поверхностью с трех или более сторон.
- $\bullet$  Если Вы размешаете AirPort Express в центре Вашей стереосистемы, избегайте полного окруженияAirPort Express аудио-,видеокабелямииликабелямипитания.Разместите AirPort Expressтаким образом, чтобы кабели находились по одну сторону от нее. Позаботьтесь оналичиимаксимальновозможного свободного пространствамежду AirPortExpressикабелями.
- Размещайте AirPort Express на расстоянии не менее 8 метров от микроволновой печи, беспроводных телефонов,работающих в диапазоне 2,4 ГГц,или другого источника помех.

## <span id="page-18-0"></span>Устранение помех

Следующие объекты могут вызвать помехи связи Wi-Fi.

- Микроволновые печи.
- Устройства прямой спутниковой связи (DSS)
- Коаксиальный кабель, прилагаемый к спутниковой антенне, Обратитесь к изготовителю устройства за новыми кабелями.
- Объекты электросети, например линии электроперелачи, электрифицированные железные лороги и электростанции.
- Беспроволные телефоны, работающие в лиапазоне 2.4 ГГц. При наличии проблем с телефонной связью или связью AirPort смените канал, используемый базовой станцией AirPort Express.
- Нахоляшиеся рялом базовые станции, использующие соселние каналы. Например. если устройство А настроено на использование канала 1, то устройство В должно быть настроено на использование канала 6 или 11. Наилучшие результаты в диапазоне 2.4 ГГц лает использование канала 1, 6 или 11.

Чем дальше расположен источник помех, тем меньше вероятность возникновения связанных сним проблем.

## Проблемы и решения

## Если ПО AirPort не может обнаружить станцию AirPort Express

Убелитесь, что на компьютере Мас есть поллержка Wi-Fi, Чтобы проверить, включен ли Wi-Fi, воспользуйтесь меню статуса Wi-Fi в строке меню.

Если Вы используете ПК с Windows, убедитесь, что беспроводная карта или адаптер установлены правильно. При проверке соединения используйте документацию, прилагавшуюся к компьютеру.

## **Если не удается воспроизвести музыку из iTunes через стереосистему**

- Убедитесь, что базовая станция AirPort Express включена в розетку питания, компьютер или беспроводное устройство находится в диапазоне действия станции, авсе необходимыекабелиподключены.Возможно,Вамнеобходимоподсоединитьсяксети AirPort Express.
- Убедитесь, что Вы выбрали нужную станцию AirPort Express во всплывающем меню AirPlay ( **De** окне iTunes на компьютере или в меню AirPlay на устройстве с iOS.
- Убедитесь, что на компьютере установлена программа iTunes версии 10.4 или новее.

## **Если Вы не слышите воспроизводимую музыку**

Еслимузыка воспроизводится (движется индикатор выполнения в окне iTunes),ноВы ничегонеслышите,проверьтеследующее.

- Убедитесь, что Вы выбрали нужные динамики во всплывающем меню AirPlay (1) в окне iTunes на компьютере или в меню AirPlay на устройстве с iOS. Проверьте, включена ли громкость на удаленных динамиках.
- Убедитесь, что стереодинамикиили активные динамикивключеныи наних не отключен звук.

## Если Вы забыли пароль сети или AirPort Express

Вы можете удалить пароль сети AirPort или AirPort Express посредством сброса настроек AirPort Express.

## Чтобы сбросить AirPort Express и сетевые пароли, выполните следующее.

- 1. Используя конец скрепки лля бумаг, нажмите кнопку сброса и улерживайте ее в течение секунлы.
- 2 Выберите свою сеть AirPort.

На компьютере Мас воспользуйтесь меню статуса AirPort в строке меню для выбора сети, созданной с помощью AirPort Express (имя сети не меняется).

На ПК с Windows навелите курсор на значок беспроволного полключения и удерживайте. пока не появится имя сети AirPort (SSID), затем нажмите его.

- 3 Откройте Утилиту AirPort.
- 4 Выберите свою базовую станцию AirPort Express и нажмите «Настроить».
- 5 В появившемся диалоговом окне внесите следующие изменения.
	- Сбросьте пароль AirPort Express.
	- Включите шифрование, чтобы активировать защиту пародем Вашей сети AirPort. Включив шифрование, ввелите новый пароль для сети AirPort.
- 6 Нажмите «ОК»

Будет выполнена перезагрузка AirPort Express, и загрузятся новые настройки.

## **Если AirPort Express не отвечает**

Выключите базовую станцию из розетки питания и включите снова

Если станция AirPort Express полностью прекратила отвечать, возможно, необходимо сбросить ее настройки до заводских значений. Это действие приведет к сбросу всех установленных Вами настроек и восстановлению исхолных значений.

## Чтобы восстановить заводские настройки AirPort Express, выполните следующее.

m Используя конец скрепки для бумаг, нажмите кнопку сброса и удерживайте ее в течение лесяти секунл.

AirPort Express загрузится заново со следующими настройками.

- AirPort Express получает свой IP-адрес, используя DHCP.
- $\bullet$  Имя сети меняется на исхолное имя AppleNetwork xxxxxx (гле  $x$  буква или цифра).
- Пароль AirPort Express меняется на исходный пароль public.

Если Вы создали профили для AirPort Express с помощью Утилиты AirPort, они сохраняются при сбросе AirPort Express. Чтобы вернуть заводские настройки AirPort Express и удалить все настроенные Вами профили, выполните следующее.

- 1 Выключите AirPort Express из розетки питания.
- 2 Используя конец скрепки для бумаг, нажмите кнопку сброса и удерживайте ее. включая AirPort Express в розетку.

Подождите, пока индикатор статуса не начнет мигать, затем сбросьте настройки базовой станции.

## <span id="page-22-0"></span>Если инликатор статуса AirPort Express мигает желтым светом

Возможно кабель Ethernet неполсоелинен должным образом AirPort Express находится за пределами зоны действия сети AirPort или возникли сбои в работе интернетпровайлера.

Если полключение к Интернету установлено посредством DSL или кабельного молема. возможно, молем потерял соелинение. Даже если на первый взглял молем работает исправно, отключите его от источника питания, положлите несколько секунл и снова полключите. Убелитесь, что AirPort Express полключена непосредственно к молему через Ethernet. прежде чем снова подключать модем к источнику питания.

Чтобы выяснить причину мигания инликатора желтым, откройте Утилиту AirPort на компьютере или устройстве с iOS и выберите свою базовую станцию. При необходимости введите пароль базовой станции, а затем выберите свою станцию AirPort Express для отображения информации о статусе.

Также в настройках Утилиты AirPort на компьютере можно установить флажок «Осуществить контроль базовых станций на предмет наличия проблем». Если в работе базовой станции возникли сбои, откроется Утилита AirPort и поможет Вам на каждом этапе их устранения.

## **Если Вы хотите обновить ПО AirPort Express**

Компания Apple периодически обновляет Утилиту AirPort.Чтобызагрузить новейшую версию программы, выполните следующее.

- *НакомпьютереMacилиПКсWindows*перейдитена веб-сайт[www.apple.com/ru/](http://www.apple.com/ru/) support/airport.
- *На устройстве с iOS* перейдите в App Store.

## **Чтобы обновить прошивку AirPort Express с компьютера, выполните следующее.**

- **1** Откройте Утилиту AirPort.
- **2** Выберите свою базовую станцию AirPort Express.
- **3** Рядом с номером версии нажмите «Обновить».

## **Чтобы обновить прошивку AirPort Express с устройства с iOS, выполните следующее.**

m Откройте Утилиту AirPort,выберите своюбазовуюстанциюAirPort Express и затем нажмите «Версия».

## <span id="page-24-0"></span>Сервис и поддержка

# 5

Дополнительную информацию о базовой станции AirPort Express можно найти в экранной справке или в Интернете.

## Экранная справка на компьютере

Чтобы узнать полробнее об использовании AirPort, откройте Утилиту AirPort и выберите пункт меню «Справка» > «Справка Утилиты AirPort».

## Ресурсы Интернета

Hoвейшую информацию of AirPort Express Вы найдете на веб-сайте www.apple.com/ru/ airportexpress.

Для регистрации AirPort Express перейдите на веб-сайт www.apple.com/ru/register.

Для получения информации об обслуживании и поллержке AirPort, участия в форумах лля обмена информацией об излелии, а также загрузки нового ПО Apple посетите вебсайт www.apple.com/ru/support/airport.

Для получения поллержки за пределами США посетите веб-сайт www.apple.com/ support/country и выберите свою страну во всплывающем меню.

## <span id="page-25-0"></span>**Получение гарантийного обслуживания**

ЕслиAirPort Express повреждена или не работаетдолжнымобразом, воспользуйтесь рекомендациямиэтойброшюры,экраннойсправкойиинтернет-ресурсами.

Если AirPort Express по-прежнему не работает должным образом, посетите веб-сайт [www.apple.com/ru/support](http://www.apple.com/ru/support) и перейдите к разделу «Узнать условия предоставления поддержкииобслуживания»,чтобыузнатьобусловиях гарантийногообслуживания.

## **Где находится серийный номер AirPort Express**

Серийный номер указан на нижней стороне AirPort Express.

## <span id="page-26-0"></span>**Технические характеристики и инструкции по технике безопасности**

## **Технические характеристики AirPort**

- *Полоса частот:* 2,4 ГГц и 5 ГГц
- *Стандарты:* Wi-Fi стандарта 802.11n

## **Интерфейсы**

- RJ-45 10/100Base-T Ethernet WAN(<)
- $\hat{A}$  RJ-45 10/100Base-T Ethernet LAN  $(G)$
- $\hat{A}$  Dont USB 2.0(d)
- Аналоговый/цифровой оптический 3.5 мм мини-джек (-)
- Одновременная поддержка двух диапазонов 802.11n Wi-Fi

## **Условия эксплуатации и хранения**

- *Температура эксплуатации:* от 0° C до 35° C (от 32° F до 95° F)
- *Температура хранения:* от -25° C до 60° C (от -13° F до 140° F)
- *Влажность (при эксплуатации):*относительная влажность от 20% до 80%
- *Влажность (при хранении):* относительная влажность от 10% до 90% (без конденсации)
- *Высота над уровнемморя при эксплуатации:* От 0 до 3048 м (от 0 до 10 000 футов)
- *Максимальная высота над уровнем моря при хранении:* 4572 м (15 000 футов)

## **Размеры**

- *Длина:* 98 мм (3,9 дюйма)
- *Ширина:* 98 мм (3,9дюйма)
- *Толщина:* 23 мм (9 дюймов)

**6**

## <span id="page-27-0"></span>Рекомендации по безопасной эксплуатации AirPort Express

- Единственный способ полностью отключить базовую станцию AirPort Express отсоединить ее от источника электропитания.
- Базовая станция AirPort Express работает под высоким напряжением. Не вскрывайте устройство ни при каких условиях, лаже если оно выключено из розетки. Если базовой станции AirPort Express необходимо сервисное обслуживание, см. разлел «Сервис и поддержка» на стр. 25.
- Не вставляйте разъем в порт с усилием. Убелитесь, что разъем соответствует порту и правильно размещен относительно порта.

## Избегайте сырых помещений

ПРЕДУПРЕЖДЕНИЕ. Во избежание поражения электрическим током или получения TDARMЫ НЕ ИСПОЛЬЗУЙТЕ AirPort Express вблизи от волы или в местах с повышенной **BRAWHOCTEM** 

- Держите AirPort Express вдали от источников влаги, например напитков. умывальников, ванн, лушевых кабин и т.л.
- Зашишайте AirPort Express от дождя и других источников влаги.
- Следите за тем, чтобы в AirPort Express не попала жидкость. Если это произойдет. отключите AirPort Express от источника питания, прежде чем очистить ее.

В случае попалания в устройство жилкости Вы можете отправить его в компанию Apple для сервисного обслуживания. См. раздел «Сервис и поддержка» на стр. 25.

## **Не производите ремонтные работы самостоятельно**

*ПРЕДУПРЕЖДЕНИЕ.*Не пытайтесь открыть или разобрать AirPort Express.Этоможет привести к поражениюэлектрическим током,а также аннулированию ограниченной гарантиисервисного обслуживания.Внутринаходятся компоненты,неподлежащие обслуживанию самим пользователем.

## <span id="page-29-0"></span>**Regulatory Compliance Information**

## **FCC Compliance Statement**

This device complies with part 15of the FCC rules. Operation is subject to the following two conditions: (1) This device maynot cause harmful interference, and (2) this device must accept any interference received, includinginterferencethatmaycauseundesiredoperation. See instructionsif interference to radio ortelevision reception is suspected.

#### **Radio and Television Interference**

This computer equipment generates, uses, and can radiate radio-frequency energy. If it is not installed and used properly—that is, in strict accordance with Apple's instructions—it may cause interference with radio and television reception.

This equipment has been tested and found to comply with the limitsfor a Class B digital device in accordance with the specificationsinPart15ofFCCrules.Thesespecifications are designed to provide reasonable protection against such interference in a residential installation.However, there is no guarantee that interference will not occur in a particular installation.

You can determine whether your computer system is causing interference by turning it off.If the interference stops, it was probably caused by the computer or one of the peripheral devices.

If your computer system does cause interference to radio or television reception,try to correct the interference by using one or more of the following measures:

- Turn the television orradio antenna untilthe interference stops.
- Move the computerto one side orthe other of the television or radio.
- Move the computerfarther away fromthe television or radio.
- Plugthecomputerintoanoutletthatisonadifferent circuit from the television or radio.(That is,make

certain the computer and the television orradio are on circuitscontrolledbydifferentcircuitbreakersorfuses.)

Ifnecessary,consultanAppleAuthorizedServiceProvider or Apple. See the service and support information that came with your Apple product.Or, consult an experienced radio/televisiontechnicianforadditionalsuggestions.

*Important:* Changesormodificationstothisproductnot authorized by Apple Inc. could void the EMC compliance and negate your authority to operate the product.

This product was tested for FCC compliance under conditions that included the use of Apple peripheral devices and Apple shielded cables and connectors between system components. It is important that you use Apple peripheral devices and shielded cables and connectors between system components to reduce the possibility of causing interference to radios,television sets, and other electronic devices. You can obtainApple peripheral devices and the proper shielded cables and connectors through an Apple-authorized dealer. For non-Apple peripheral devices, contact themanufacturer or dealerfor assistance.

*Responsibleparty(contactforFCCmattersonly)* Apple Inc. Corporate Compliance 1 Infinite Loop, 91-1EMC Cupertino, CA 95014

#### **Wireless RadioUse**

This device is restricted to indoor use when operating in the 5.15 to 5.25 GHz frequency band.

Cet appareil doit être utilisé à l'intérieur.<br>この製品は、周波数番線 5.18~5.32 GHz で動作しているときは、 屋内においてのみ使用可能です。

#### **Exposure to Radio Frequency Energy**

The radiated output power of the AirPort Card in this device is below the FCC and EUradio frequency exposure limitsfor uncontrolled equipment.This device should be operatedwitha minimumdistance ofat least 8 inches (20 cm)betweentheAirPortCardantennasandaperson's body and must not be co-located or operated with any other antenna or transmitter subject to the conditions of theFCCGrant.

#### **Canadian Compliance Statement**

This device complies with Industry Canada license-exempt RSS standard(s). Operation is subject to the following two conditions: (1) this device may not cause interference, and (2) this device must accept any interference, including interference that may cause undesired operation of the device.

Cet appareil est conforme aux normes CNR exemptes de licence d'Industrie Canada. Le fonctionnement est soumis aux deux conditions suivantes : (1) cet appareil ne doit pas provoquerd'interférenceset(2) cetappareildoitaccepter toute interférence, y compris celles susceptibles de provoquerunfonctionnementnonsouhaitédel'appareil.

#### **Industry Canada Statement**

ComplieswiththeCanadianICES-003ClassB specifications.CetappareilnumériquedelaclasseBest conforme à lanorme NMB-003du Canada.This device complieswithRSS210ofIndustryCanada.

Users should also be advised that high-power radars are allocated as primaryusers(i.e.priority users) of the bands 5250-5350MHz and 5650-5850MHz and thattheseradars could cause interference and/or damage to LE-LAN devices.

De plus, les utilisateurs devraient aussi être avisés que les utilisateurs de radars de haute puissance sont désignés utilisateurs principaux (c.-à-d., qu'ils ont la priorité) pour les bandes 5250-5350 MHz et 5650-5850 MHz et que ces radars pourraient causer du brouillage et/ou des dommages aux dispositifs LAN-EL.

Losusuariostambiéndebentenerencuentaquelos radares de alta potencia son asignados como usuarios primarios (es decir, usuarios de alta prioridad) de las bandas 5250-5350 MHz y 5650-5850 MHz y estos

radares podrían provocar interferencias y/o daños en los dispositivos deLE-LAN.

## **Europe–EU Declaration of Conformity**

C E C

**Български** Apple Inc. декларира, че товаWLANAccess Point е в съответствие със същественитеизискванияи другите приложими правила наДиректива 1999/5/ЕС.

**Česky** Společnost Apple Inc.tímto prohlašuje,že tento WLAN Access Point je ve shodě se základními požadavky adalšímipříslušnýmiustanovenímisměrnice1999/5/ES.

Dansk Undertegnede Apple Inc. erklærer herved, at følgende udstyr WLAN Access Point overholder de væsentlige krav og øvrige relevante krav i direktiv 1999/5/EF.

Deutsch Hiermit erklärt Apple Inc., dass sich das GerätWLANAccess Point inÜbereinstimmung mit den grundlegenden Anforderungen und den übrigen einschlägigen Bestimmungen der Richtlinie 1999/5/ EG befinden.

**Eesti** Käesolevaga kinnitab Apple Inc., et see WLAN Access Point vastab direktiivi 1999/5/EÜ põhinõuetele ja nimetatud direktiivist tulenevatele teistele asjakohastele sätetele.

**English** Hereby, Apple Inc. declares that this WLAN Access Point is in compliance with the essential requirements and other relevant provisions of Directive 1999/5/EC.

**Español** Por medio de la presente Apple Inc. declara que este WLAN Access Point cumple con los requisitos esenciales y cualesquiera otras disposiciones aplicables o exigibles de la Directiva 1999/5/CE.

**Ελληνικά** Mε την παρούσα, η Apple Inc. δηλώνει ότι αυτή η συσκευή WLAN Access Point συμμορφώνεται προς τις βασικές απαιτήσεις καιτις λοιπές σχετικές διατάξεις της Οδηγίας 1999/5/ΕΚ.

**Français** Par la présente Apple Inc. déclare que l'appareil WLAN Access Point est conforme aux exigences essentielles et aux autres dispositions pertinentes de la directive 1999/5/CE.

**Islenska** Apple Inc. lýsir því hérmeð yfir að þetta tæki WLANAccessPointfullnægirlágmarkskröfumogöðrum viðeigandi ákvæðum Evróputilskipunar 1999/5/EC.

**Italiano** Con la presente Apple Inc. dichiara chequesto dispositivoWLANAccess Point è conforme airequisiti essenziali edalle altredisposizionipertinentistabilite dalla direttiva 1999/5/CE.

**Latviski** Ar šo Apple Inc. deklarē, ka WLAN Access Point ierīce atbilst Direktīvas 1999/5/EK būtiskajām prasībām un citiem ar to saistītajiem noteikumiem.

**Lietuvių** Šiuo"Apple Inc." deklaruoja, kad šis WLAN Access Point atitinka esminius reikalavimus ir kitas 1999/5/EB Direktyvos nuostatas.

**Magyar** Alulírott, Apple Inc. nyilatkozom, hogy a WLANAccessPointmegfelel avonatkozóalapvetõ követelményeknekésaz1999/5/ECirányelvegyéb elõírásainak.

**Malti** Hawnhekk, Apple Inc., jiddikjara li danWLAN Access Point jikkonformamal-ħtiġijiet essenzialiuma provvedimentioħrajnrelevantilihemmfid-Dirrettiva 1999/5/EC.

**Nederlands** Hierbij verklaart Apple Inc. dat het toestel WLANAccess Point in overeenstemming is met de essentiële eisenende andere bepalingen vanrichtlijn 1999/5/EG.

**Norsk** Apple Inc. erklærer herved at dette WLAN Access Point-apparatet er i samsvar med de grunnleggende kravene og øvrige relevante krav i EU-direktivet 1999/5/EF.

**Polski** NiniejszymApple Inc. oświadcza,że tenWLAN Access Point są zgodne z zasadniczymi wymogami oraz pozostałymistosownymipostanowieniamiDyrektywy 1999/5/EC.

Português, Apple Inc. declara que este dispositivo WLAN Access Point está emconformidade comosrequisitos essenciaiseoutrasdisposiçõesdaDirectiva1999/5/CE.

**Română** Prin prezenta, Apple Inc. declară că acest aparat WLAN Access Point este în conformitate cu cerintele esentiale și cu celelalte prevederi relevante ale Directivei 1999/5/CE.

**Slovensko** Apple Inc. izjavlja, da je taWLANAccess Point skladne z bistvenimizahtevami in ostalimi ustreznimi določili direktive 1999/5/ES.

**Slovensky** Apple Inc.týmtovyhlasuje,že totoWLAN Access Point spĺňa základné požiadavky a všetky príslušné ustanovenia Smernice 1999/5/ES.

**Suomi** Apple Inc. vakuuttaa täten, että tämä WLAN Access Point tyyppinen laite on direktiivin 1999/5/ EYoleellistenvaatimustenjasitäkoskeviendirektiivin muidenehtojenmukainen.

**Svenska** Härmed intygar Apple Inc. att denna WLAN Access Point står i överensstämmelse med de väsentliga egenskapskrav och övriga relevanta bestämmelser som framgår av direktiv 1999/5/EG.

A copy of the EU Declaration of Conformity is available at: [www.apple.com/euro/compliance](http://www.apple.com/euro/compliance)

ThisAppleWLANAccessPointcanbeusedinthe following countries:

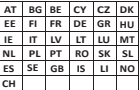

## **European Community Restrictions**

**Français** Pour usage en intérieur uniquement.

Consultez l'Autorité de Régulation des Communications Electroniques et des Postes (ARCEP) pour connaître les limitesd'utilisation des canaux1à 1[3.www.arcep.fr](http://www.arcep.fr/)

## **Korea Warning Statements**

៳៶៲៲៲៲ς ∈ρη

 $\neg \mathcal{L} \sqcap \mathcal{L}_n \sqcap \mathcal{M} \sqcap \mathcal{U}$ h m $\mathcal{R}$ ጀጵ ሮ <u>እ</u>ጅቆብሮ ነገር መሆኑት የአገልግ  $\alpha$  on  $\theta$  because  $\theta$  on  $\theta$  and  $\theta$  and  $\theta$ 

 $B \cup \Box$ (ਜ਼ $\Box \Box$ ee $\Re$ s  $\Box \Box \Box$ )  $\Box$  000  $\sigma$  = 000  $\alpha$  000  $\alpha$   $\alpha$  000  $\alpha$   $\alpha$  = 000  $\alpha$  $0 \leq A \leq B$  .  $\log A \leq B$ 

## **Singapore Wireless Certification**

Complies with **IDA** Standards DB00063

## **TaiwanWireless Statements**

經型式認證合格之低功率射頻電機,非經許可,公司、 商號或使用者均不得檔自變更頻率、加大功率或變更原 設計之特性及功能。低功率射頻電機之使用不得影響飛 航安全及干摄合法确信:經發現有干擾現象時,應立即 停用,並改善至無干擾時方得繼續使用。前項合法通信 指依雷信法規定作業之無線雷通信。低功率射頻雷機須 流受合法通信或工業、科學及醫療用雷波輻射性雷機設 備之干擾。

如有這 頻率:

## 於 5.25GHz 至 5.35GHz 區域內操作之 無線設備的警告聲明

工作頻率 5.250 ~ 5.350GHz 該頻段限於室內使用。

## **Taiwan Class B Statement**<br>Class B 設備的警告盤明

M.I.

警告 本電池如果更換不正確會有爆炸的危險 請依製造商說明書處理用過之電池

## **Japan VCCI Class B Statement**

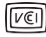

惜報処理装置等雷波障害自主規制について

この装置は、情報処理装置等需波障実自主規制協議 命 (VCCI)の基準に基づくクラス B 情報技術装置で す、この装置は実産環境で使用されることを目的と していますが、この装置がラジオやテレビジョン受 信機に近接して使用されると、受信障害を引き起こ すことがあります。

取扱説明書に従って正しい取扱をしてください。

## **Информация по утилизации**

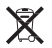

Этот символозначает,что утилизацияданногоизделия должна производиться надлежащим образом, в соответствии с местными законами и законодательными актами.По окончании срока эксплуатации данного изделия обратитесь в компаниюAppleиликместным органамвласти, чтобыузнать овозможных способах утилизации.

Информацию о программе Apple по утилизации Вы найдете на веб-сайте [www.apple.com/ru/recycling.](http://www.apple.com/ru/recycling)

#### *EuropeanUnion—DisposalInformation*

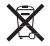

The symbol above means that according to local laws and regulations your product and/or its battery shall be disposed of separately from household waste.When this product reachesits end of life,take it to a collection point designated by local authorities.The separate collection and recycling of your product and/or its battery at the time of disposal will help conserve natural resources and ensure that it is recycled in a manner that protects human health and the environment.

#### *UnionEuropéenne—informationssurl'élimination*

Le symbole ci-dessussignifie que,conformément aux lois et réglementations locales, vous devez jeter votre produit et/ou sa batterie séparément des ordures ménagères. Lorsqueceproduitarriveenfindevie,apportez-leàun point decollectedésignéparlesautoritéslocales.La collecte séparée et le recyclage de votre produit et/ou de sa batterie lors de sa mise au rebut aideront à préserver lesressources naturelles et à s'assurer qu'il estrecyclé de manière à protéger la santé humaine et l'environnement.

#### *EuropäischeUnion—InformationenzurEntsorgung*

Das oben aufgeführte Symbol weist darauf hin, dass dieses Produkt und/oder diedamit verwendeteBatterieden geltenden gesetzlichen Vorschriften entsprechend und vom Hausmüll getrennt entsorgt werden muss. Geben Sie dieses Produkt zurEntsorgung bei einer offiziellen Sammelstelle ab. Durch getrenntes Sammeln und RecyclingwerdendieRohstoffreservengeschontundes istsichergestellt,dassbeimRecyclingdesProduktsund/ oder der Batterie alle Bestimmungen zum Schutz von Gesundheit und Umwelt eingehalten werden.

#### *UnioneEuropea—informazioniperlo smaltimento*

Ilsimboloquisoprasignificache,inbasealleleggi ealle normative locali, il prodotto e/o la sua batteria dovrebbero esserericiclatiseparatamentedairifiutidomestici.Quando il prodotto diventa inutilizzabile, portalo nel punto di raccolta stabilito dalle autorità locali. La raccolta separata e il riciclaggio del prodotto e/o della sua batteria al momento dello smaltimento aiutano a conservare le risorse naturali e assicurano che il riciclaggio avvenga nel rispetto della salute umana edell'ambiente.

#### *EU—Informationomkassering*

Symbolen ovan betyder att produkten och/eller dess batteri enligt lokala lagar och bestämmelser inte får kastas tillsammans med hushållsavfallet.När produkten har tjänat ut måste den tas till en återvinningsstation som utsetts av lokala myndigheter. Genom att låta den uttjänta produkten och/eller dess batteri tas om hand för återvinning hjälper du till attspara naturresurser och skydda hälsa och miljö.

#### *Türkiye*

Türkiye Cumhuriyeti: EEE Yönetmeliğine Uygundur.

#### *Brasil—Informaçõessobredescarteereciclagem*

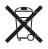

O símbolo indica que este produto e/ou sua bateria não devemserdescartadasno lixodoméstico.Quandodecidir descartar este produto e/ou sua bateria,faça-o de acordo comasleisediretrizesambientaislocais.Parainformações sobre substâncias de uso restrito, oprograma de reciclagem da Apple, pontos de coleta e telefone de informações, visite [www.apple.com/br/environment.](http://www.apple.com/br/environment)

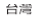

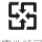

廢電池諸回收

#### **China Battery Statement**

警告: 不要刺破或梦绕。该电池不含水银。

#### 中国

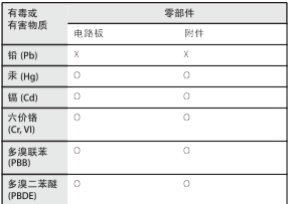

O 表示该有责有事物质在该部件所有的质材料中的金量均在 GR/T 26572-2011 担定的限量要求以下

x 表示该有责有事物质变少在该部件的某一也原材料中的全 量超出 GB/T 26572-2011 规定的限量要求。

根据中国电子行业标准 SJ/T11364-2006, 本产品及其 某此内部或外部组件上可能带有环保使用期限标识。 取决于组件和组件制造商、产品及其组件上的使用期 限标识可能有所不同。组件上的使用期限标识优先干 产品上任何与之相冲突的或不同的使用期限标识。

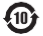

**Taiwan Battery Statement Can Exercise Community Community Community Community Community Community Community Community Community Community Community Community Community Community Community Community Community Community** Apple, логотип Apple, AirPlay,AirPort,AirPort Express, AirPort Extreme,AppleTV,iPad,iPhone,iPodtouch,iTunes, Mac и MacOS являются товарными знаками Apple Inc., зарегистрированными в США и других странах.

App Store является знакомобслуживания Apple Inc.

IOSявляетсятоварнымзнакомилизарегистрированным товарным знакомCisco, зарегистрированным в СШАи других странах.

Другие названия изделий и компаний, упомянутые здесь, могут являться торговымимарками соответствующих компаний.

## www.apple.com/ru/airportexpress www.apple.com/ru/support/airport

RS034-7181-A Printed in YYYY